# **Descubre Supernovas con PETeR**

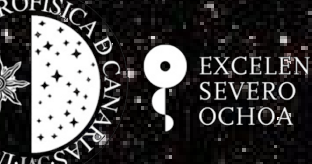

**Nayra Rodríguez Eugenio Instituto de Astrofísica de Canarias**

### Las estrellas evolucionan según su masa

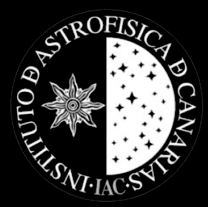

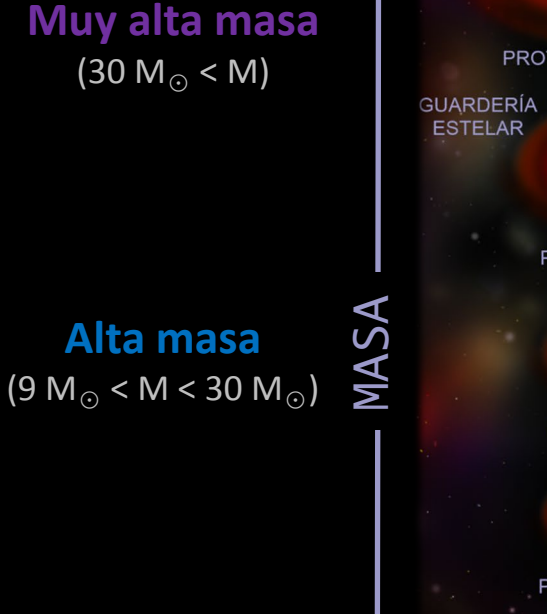

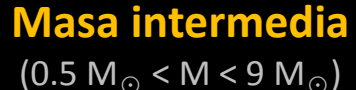

**Baja masa**  $(M < 0.5 M_{\odot})$ 

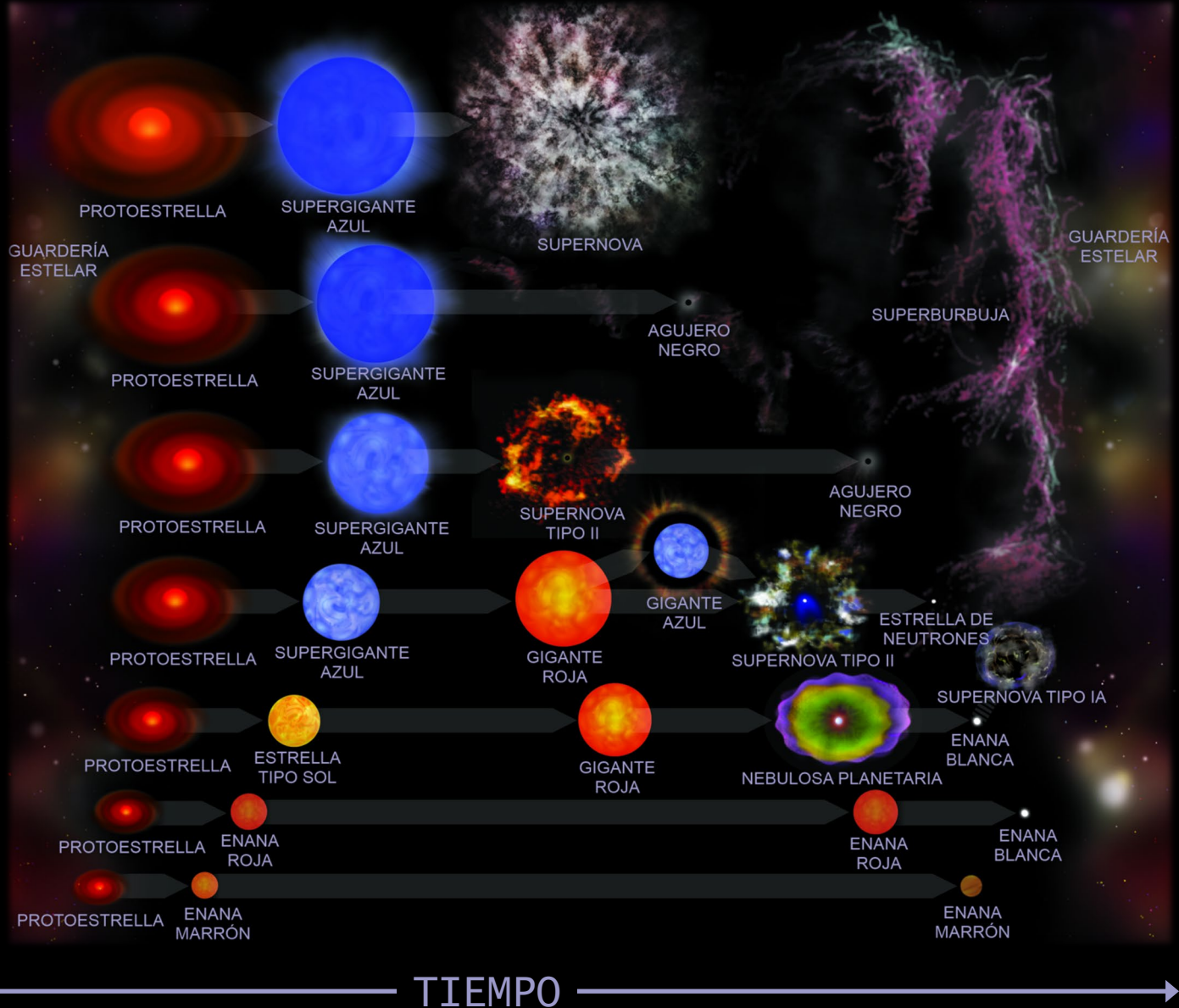

#### Las estrellas evolucionan según su masa

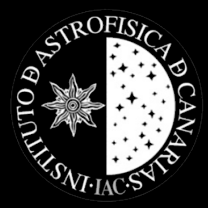

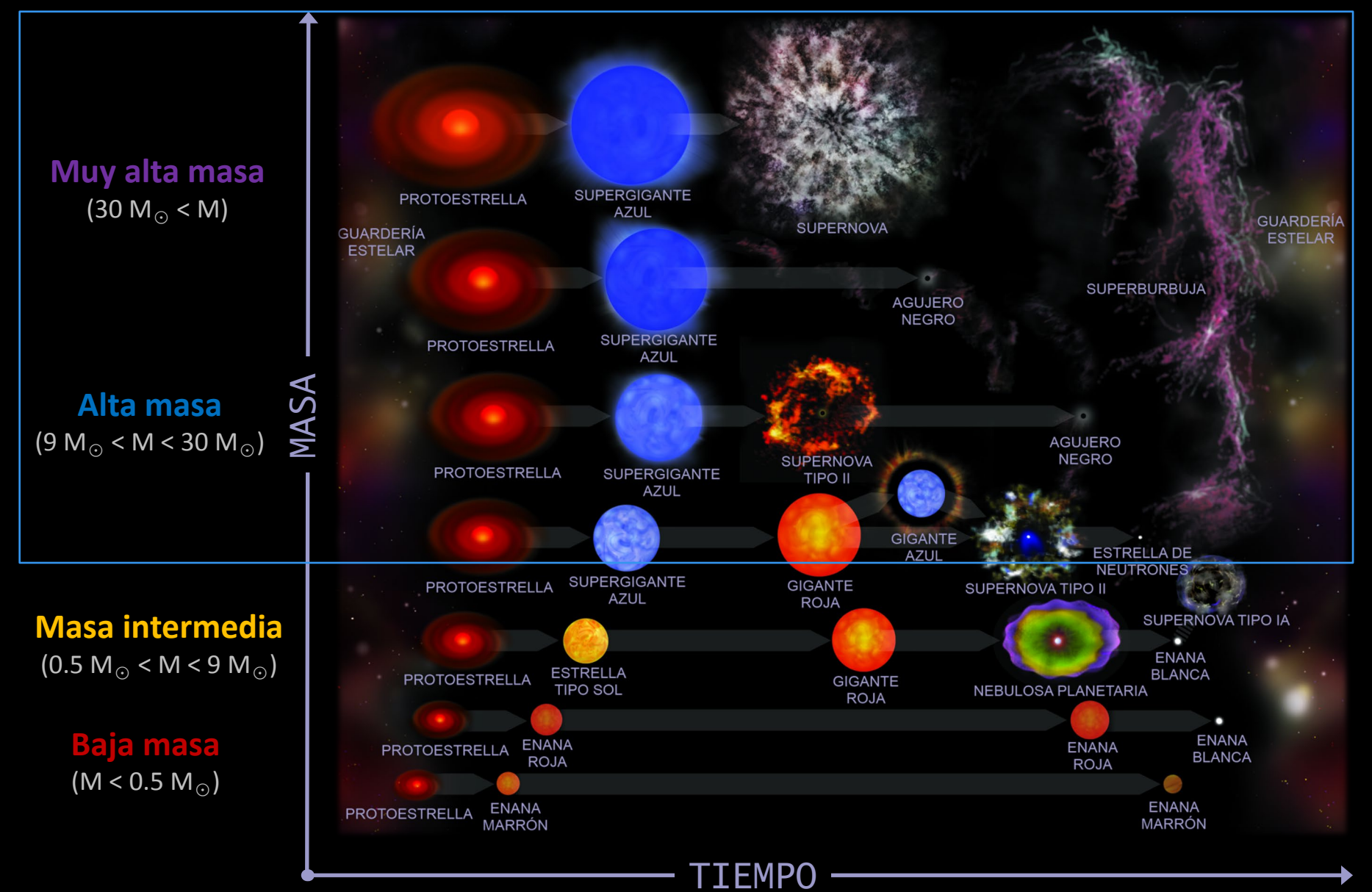

# STROFISH

### Explosión de Supernova Estrellas masivas:  $M > 9$   $M_{\text{sol}}$

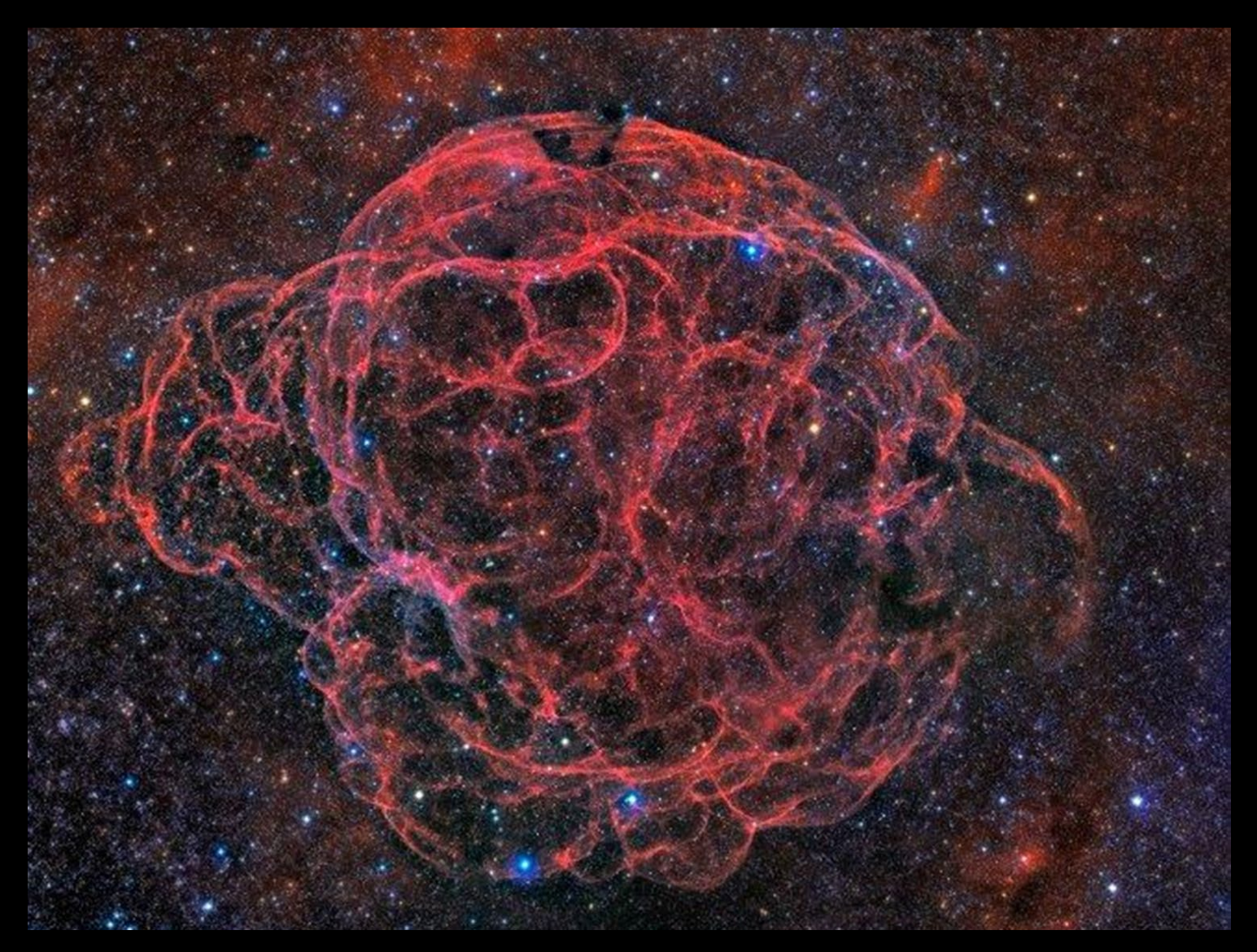

### Estrellas masivas:  $M > 9$   $M_{sol}$

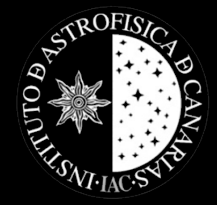

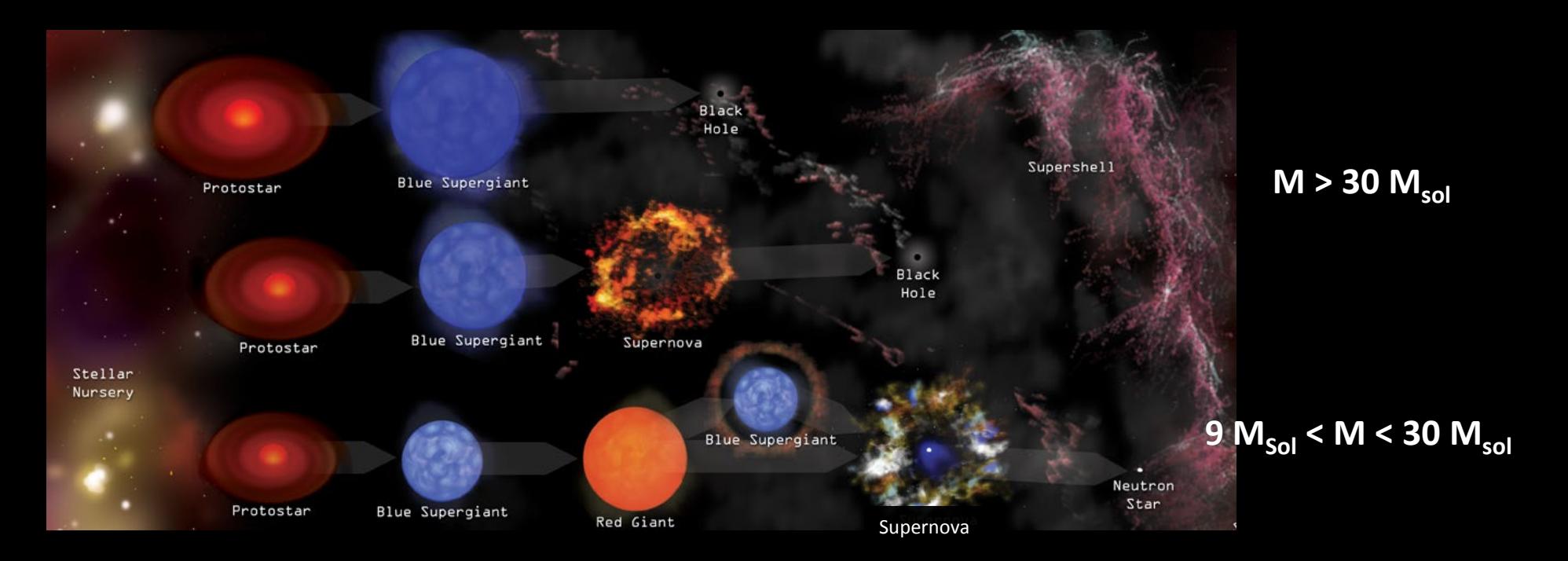

- 9  $M_{sol} \leq M_{*} \leq$  ~40  $M_{sol} \Rightarrow SN$  tipo II
- $M_* \geq 40 M_{sol}$   $\rightarrow$  SN tipo Ib, Ic

#### Las estrellas evolucionan según su masa

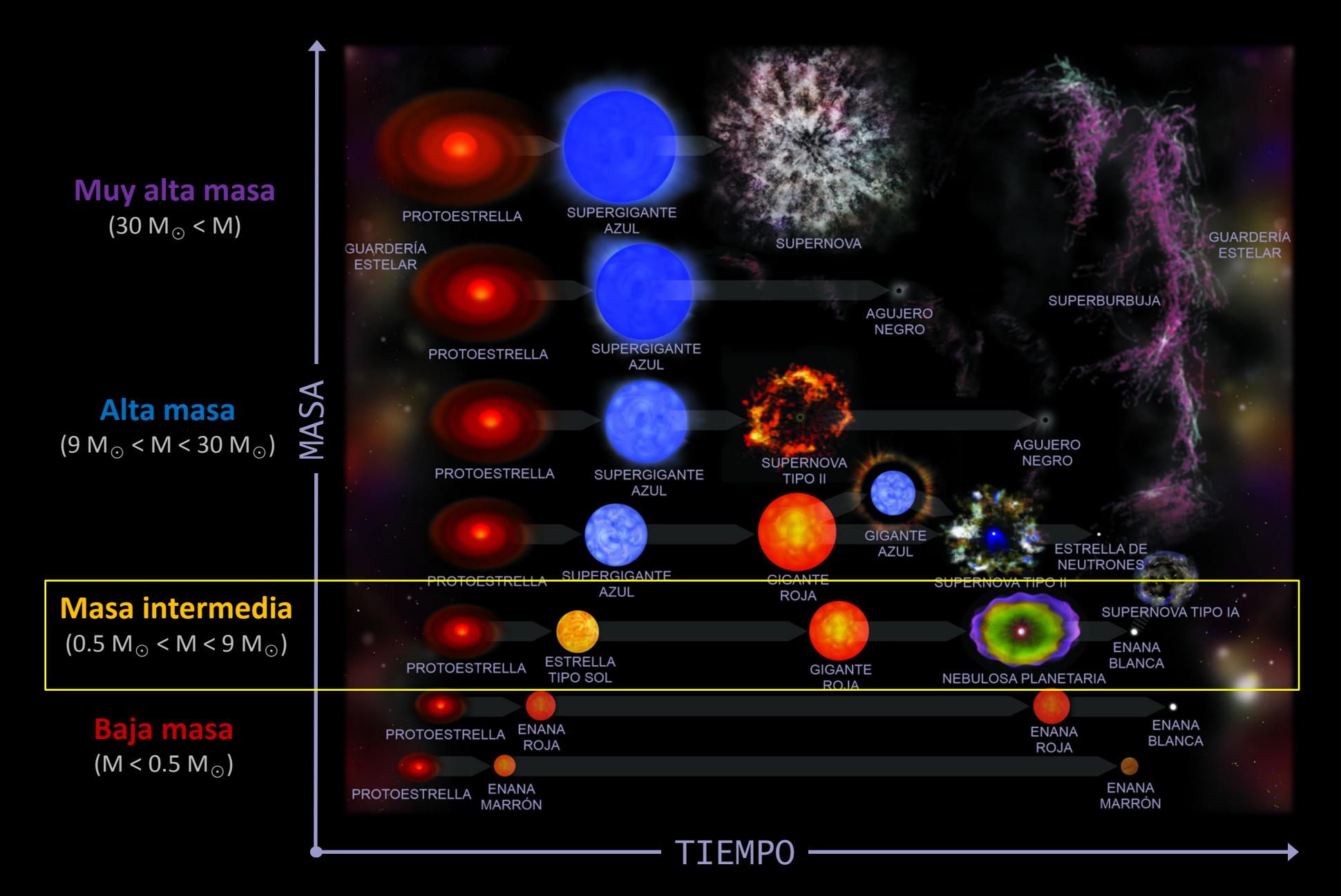

### Estrellas de masa intermedia: 0.5  $M_{sol}$  < M < 9  $M_{sol}$

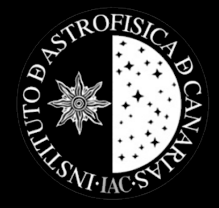

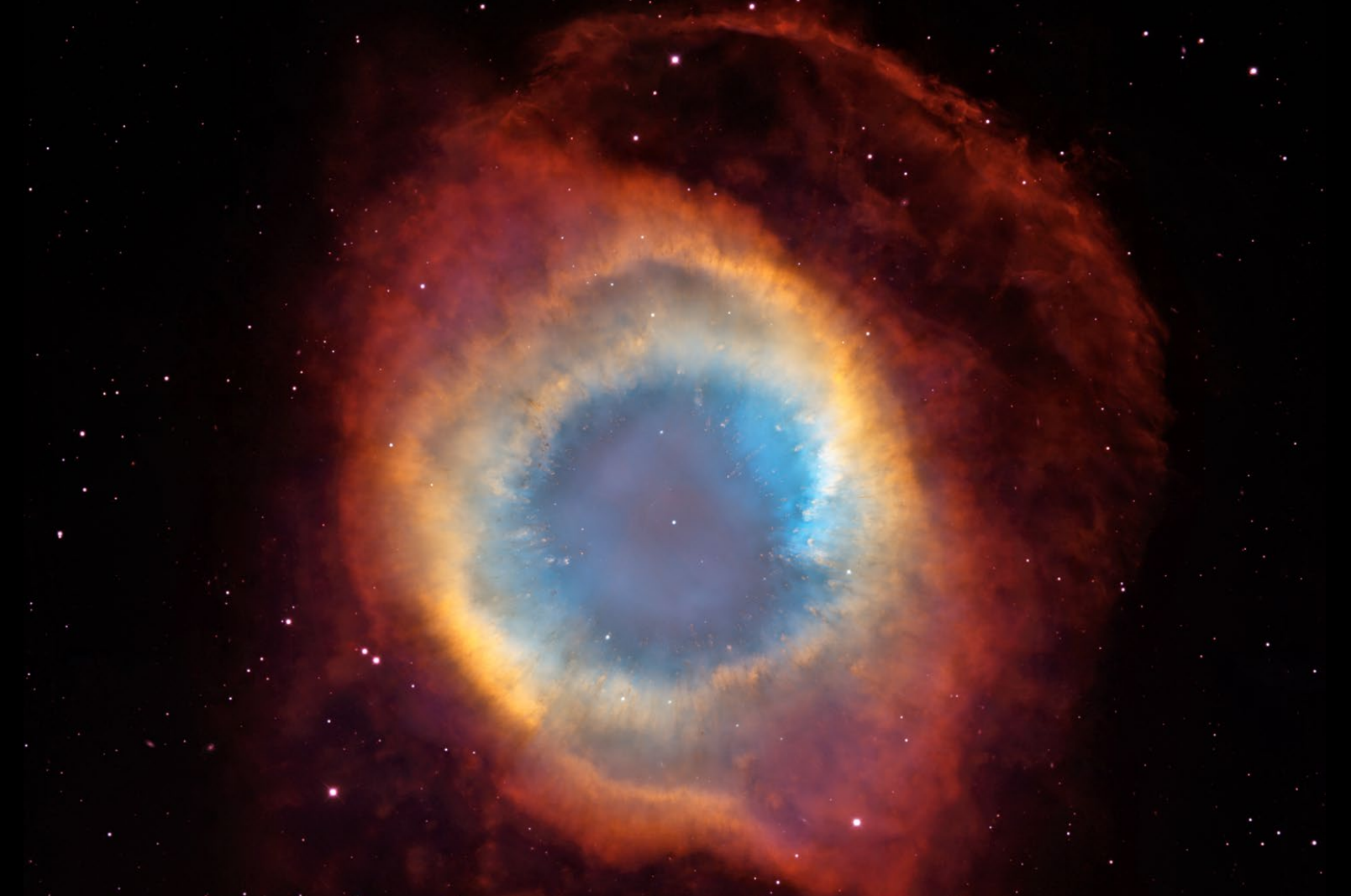

Estrellas tipo solar aisladas > Nebulosa planetaria + enana blanca

### Estrellas binarias

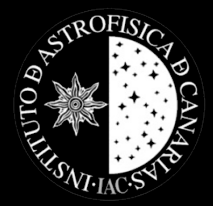

Colapso de una enana blanca en un sistema binario en contacto

Cunado la masa de la enana blanca  $\approx$ 1,44 Msoli

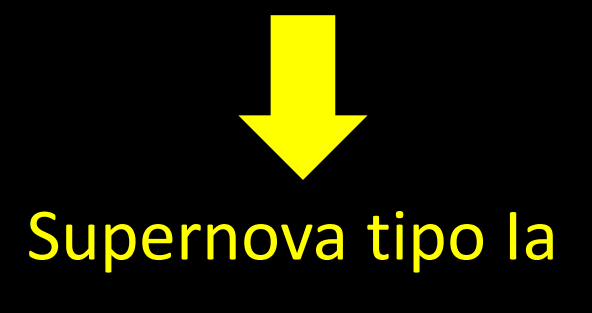

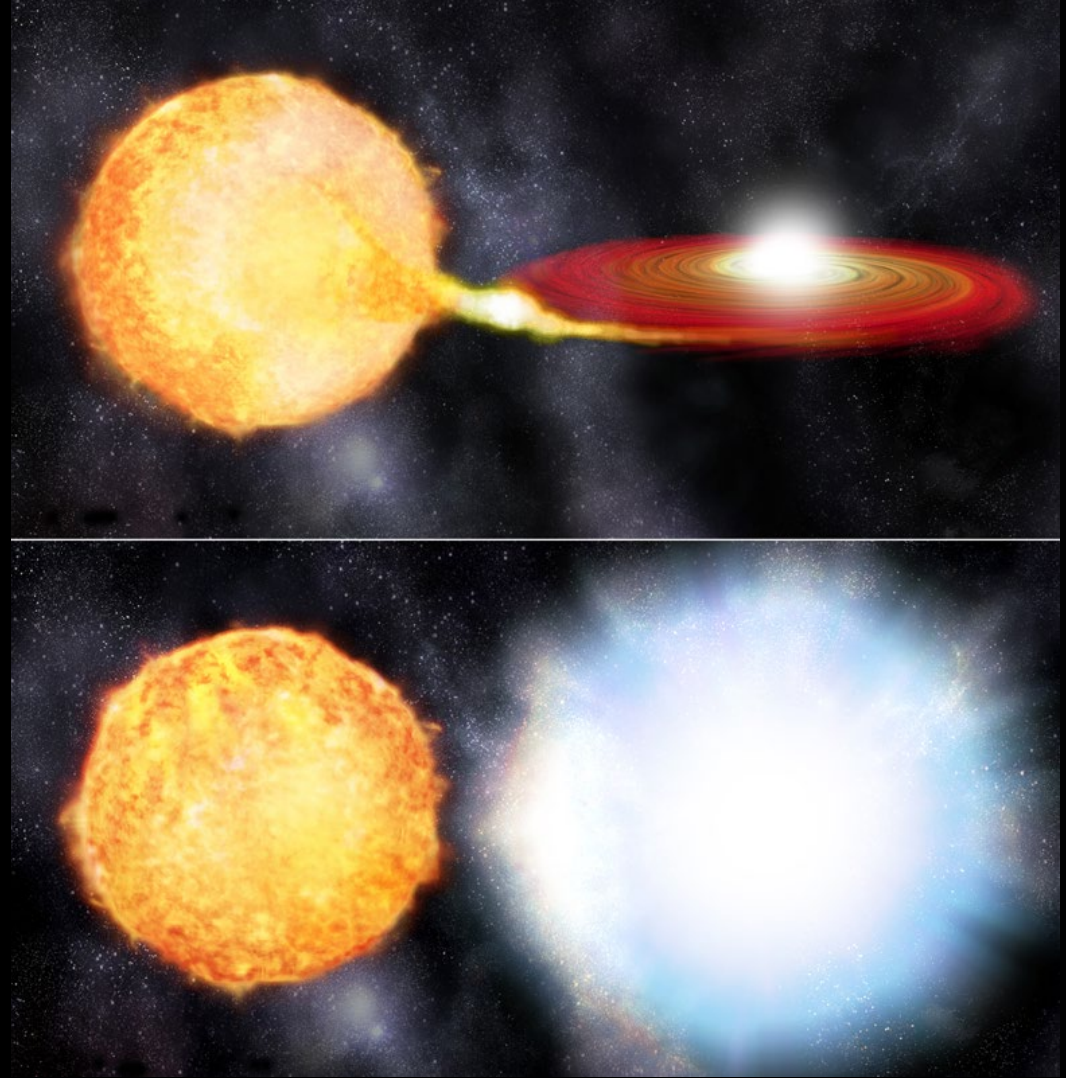

# Supernova tipo la

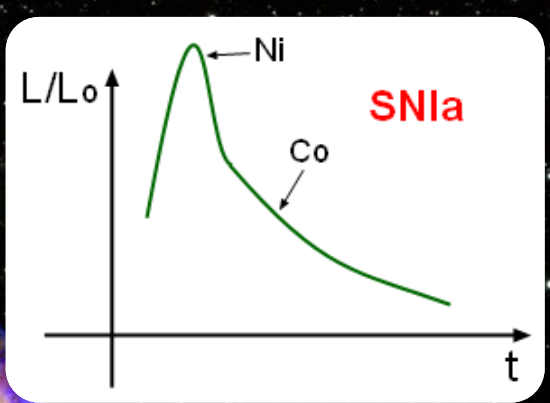

CTROFIS

Tienen un brillo intrínseco máximo constante  $M_V = -19.3$ 

 $26.26 - 16.4$ 

Midiendo la magnitud aparente en el máximo, se puede calcular su distancia

 $m - M = -5 + 5 \log_{10}( d )$ 

### Supernovas tipo Ia

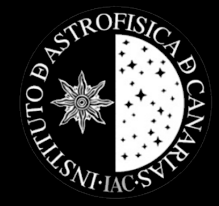

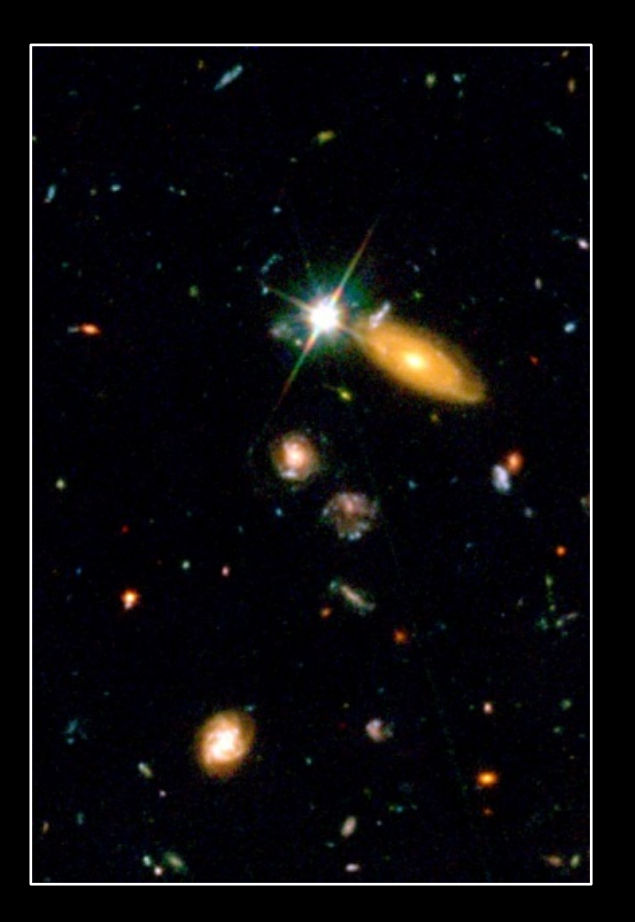

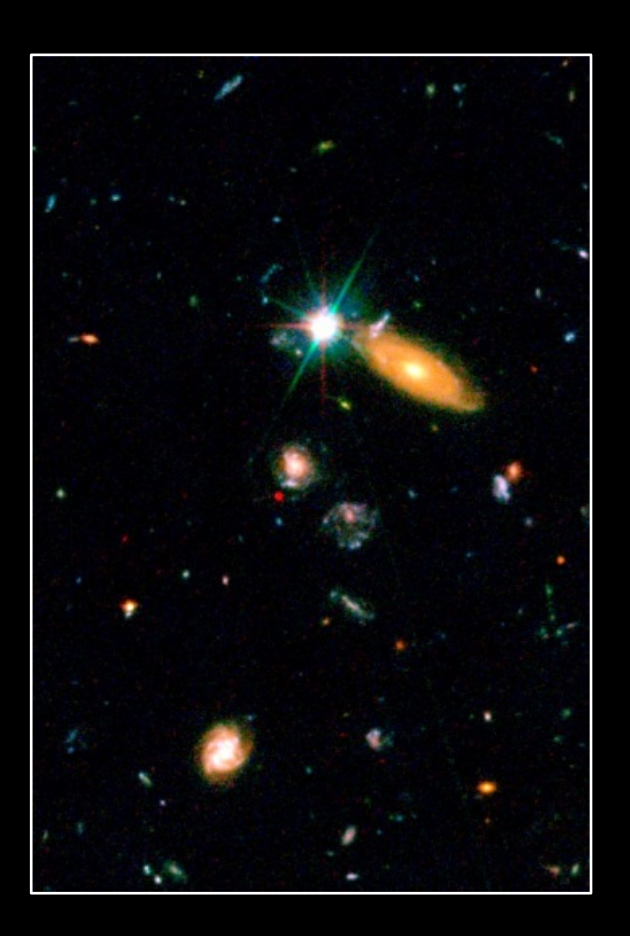

1995 2002

Imágenes: HST (NASA)

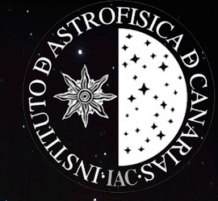

# Supernovas tipo Ia

#### Distancias < 5000 Mpc

**Supernova en M82 (2014)**

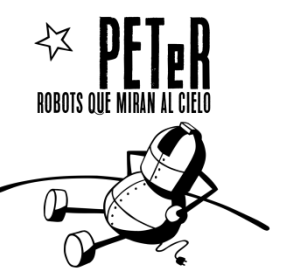

#### **Q PREGUNTAS:**

¿Qué es una Supernova y dónde podemos encontrarlas?

¿Podemos descubrir nuevas Supernovas?

¿Qué información podemos obtener si descubrimos una ?

#### HIPÓTESIS y MÉTODOS:

Una posible metodología de trabajo en la investigación podría ser la siguiente:

- 1. Buscar en la bibliografía científica en qué tipos de galaxias se han descubierto más supernovas.
- 2. Seleccionar una galaxia (mejor si es del tipo encontrado en 1.) que haya sido observada por el Telescopio Liverpool o los telescopios del LCO
	- **→** Buscamos en los archivos de imágenes:
	- Telescopio Liverpool: [https://www.schoolsobservatory.org/obs/es\\_arch?form=1](https://www.schoolsobservatory.org/obs/es_arch?form=1)
	- LCO:<https://archive.lco.global/>

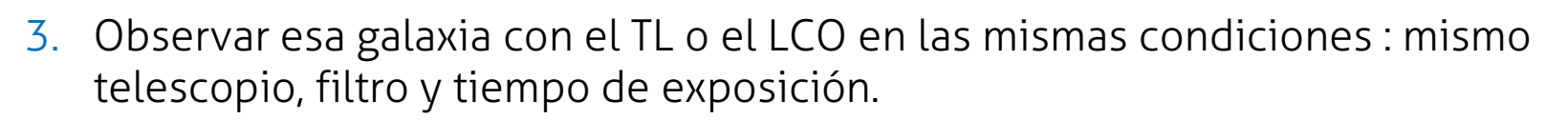

• Telescopio Liverpool:

Info: <https://outreach.iac.es/peter/quiero-observar/>

Portal de observación: [https://www.schoolsobservatory.org/obs/es\\_go?pth=es](https://www.schoolsobservatory.org/obs/es_go?pth=es)

• LCO:

Info: <https://outreach.iac.es/peter/observa-con-el-lco/>

Portal de observación: <https://observe.lco.global/>

NOTA: Debido a la erupción volcánica en La Palma, el Telescopio Liverpool ha tenido que permanecer cerrado durante varias noches. La situación se está monitorizando cada noche y cuando las condiciones lo permitan, el telescopio se abrirá y continuará tomando observaciones. A medida que el número de noches fuera de servicio aumenta, también lo hace la acumulación de observaciones, por lo que les pedimos que tengan paciencia durante este tiempo.

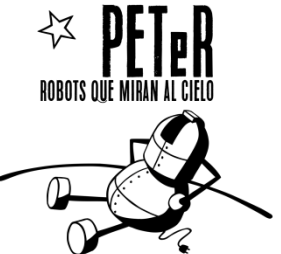

4. Comparar la imagen de archivo con la nueva que hemos obtenido.

Si has obtenido tus imágenes con el Telescopio Liverpool, podrás usar los siguientes programas para visualizar y comparar las imágenes:

- PeterSoft:
	- Descarga el programa: <https://www.iac.es/peter/software/>
	- En la guía de la Actividad1 de la UD1 de PETeR, encontrarás cómo usar PeterSoft: [https://outreach.iac.es/peter/wp](https://outreach.iac.es/peter/wp-content/uploads/2017/04/Unidad-1-Planetas-Interiores-Exteriores_Activ1.pdf)[content/uploads/2017/04/Unidad-1-Planetas-Interiores-](https://outreach.iac.es/peter/wp-content/uploads/2017/04/Unidad-1-Planetas-Interiores-Exteriores_Activ1.pdf)[Exteriores\\_Activ1.pdf](https://outreach.iac.es/peter/wp-content/uploads/2017/04/Unidad-1-Planetas-Interiores-Exteriores_Activ1.pdf)
- LTImage:<https://www.schoolsobservatory.org/help/ltimage>

Si has obtenido tus imágenes con los telescopios del LCO, tendrás que usar el programa SalsaJ:

- Salsa J necesita Java para funcionar. Asegúrate de que tienes Java instalado en tu ordenador y que está actualizado a la última versión. Si no tienes el software, puedes descargarlo de aquí: <https://www.java.com/>
- Descarga SalsaJ desde el siguiente enlace: [http://www.euhou.net/index.php/salsaj-software-mainmenu-](http://www.euhou.net/index.php/salsaj-software-mainmenu-9/download-mainmenu-10)[9/download-mainmenu-10](http://www.euhou.net/index.php/salsaj-software-mainmenu-9/download-mainmenu-10)
- Sigue las recomendaciones de instalación (para Windows y Mac) que encontrarás en la siguiente carpeta: <https://cloud.iac.es/index.php/s/xmggqfFW8QwqDHc>
- En esa carpeta encontrarás también la presentación "SalsaJ\_English.pdf" que explica paso a paso cómo usar las diferentes herramientas de SalsaJ y una carpeta con imágenes de prueba.

NOTA: Las instrucciones de instalación y la guía de herramientas de SalsaJ han sido creadas por NUCLIO (socio educativo de PETeR) y están en inglés.

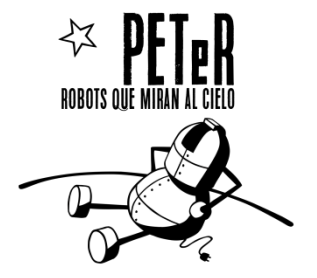

### **Autora:**  Nayra Rodríguez Eugenio (IAC), nre@iac.es

### **Imágenes:**

IAC Liverpool Telescope (LJMU) Daniel López NASA ESA ESO LCO NUCLIO Wikimedia Commons

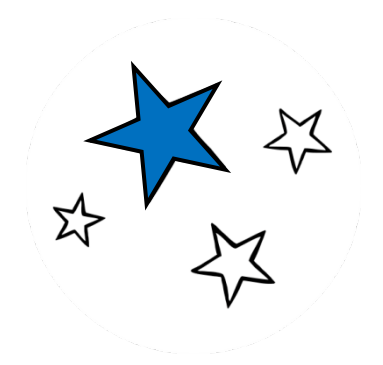